# **Georeferenziazione di carte storiche**

(R. della Maggiore\*, R. Fresco\*, E. Mura\*\*, E. Perotto\*)

(\*) CNUCE – CNR, Area della Ricerca di Pisa, via G. Moruzzi 1, 56124 Pisa, Roberto.dellaMaggiore@cnuce.cnr.it (\*\*) Architetto, libera professionista, Vicolo del Tinti 18, c/o Agostini, 56127 Pisa, genimura@tiscalinet.it

### **Riassunto**

Il lavoro presentato Ë parte di un progetto che si propone di definire una metodologia per la georeferenziazione di carte storiche al fine di fornire uno strumento per la valutazione dell'evoluzione del territorio.

Una cartografia numerica del territorio di applicazione viene assunta come cartografia di riferimento della realtà del suolo alla data odierna: ad essa saranno rapportate le carte storiche prese in considerazione.

#### *Abstract*

*This work is part of a larger project, which is proposing a definition of a methodology for the georeferentiation of historical maps, to the purpose of finding a new tool for the evaluation of the territorial evolution.* 

*A digital cartography of the territory involved is considered as a reference for the land status as of today: all historical maps considered will be compared to this cartography.* 

### Generalità

Líanalisi delle fonti cartografiche storiche delle diverse epoche ha messo in evidenza una grande varietà di caratteristiche nelle mappe esistenti: nella scala, nelle finalità, nei tematismi rappresentati, nell'accuratezza dei dettagli; l'aspetto di maggior valenza storico-geografica sembra legato alla fedeltà di rappresentazione. Lo studio ha fatto apparire come non sia conveniente usare lo stesso metodo per ogni carta, perciò è stata proposta una classificazione delle carte storiche con l'intento di sviluppare metodi diversi a seconda della tipologia di appartenenza. Sono stati individuati alcuni criteri generali per la georeferenziazione delle carte, principalmente: ottenere dall'intera mappa originale una trasformata mediante deformazioni locali che rendano possibile una sovrapposizione alla cartografia di riferimento, oppure rinunciare a tale operazione indirizzandosi invece verso la georeferenziazione locale di mappe di minore estensione estratte dall'originale.

Come study case Ë stato deciso di usare le prime realizzazioni di catasto geometrico particellare di epoca leopoldina, in quanto disponibili per un ampio territorio e ritenute affidabili (per epoca e metodologia di realizzazione) sotto il profilo della fedeltà alla realtà storica e geografica. Il Catasto Leopoldino presenta il vantaggio di consentire il test della metodologia su campioni diversi di aree urbane e territoriali ben diversificate morfologicamente e culturalmente.

L'attività di sviluppo è stata condotta in parte in ambiente operativo GIS, in parte usando programmi per elaborazione di immagini: alcuni stralci di mappa sono stati acquisiti mediante scanner e sono stati individuati i punti di controllo significativi per operare la sovrapposizione con la cartografia di riferimento. Lo studio fin qui effettuato è propedeutico alla formalizzazione di una metodologia per la georeferenziazione delle carte storiche. Le sperimentazioni sono state condotte

a partire da carte di più recente realizzazione che, essendo più ricche di riferimenti geografici, consentono di studiare le problematiche connesse con l'argomento di interesse.

#### **Metodologia per la georeferenziazione**

Il metodo più economico per trasformare una mappa su carta in una mappa digitale è lo scanner, un attrezzo diventato ormai comune. Questo metodo ci interessa non tanto per produrre nuove mappe digitali da antiche carte, quanto per sovrapporre e confrontare mappe antiche con quelle moderne. Per fare questo dobbiamo convertire una mappa dal sistema di rappresentazione originale, al sistema di coordinate usato nelle mappe di riferimento. In questo consiste la georeferenziazione. I passi del problema da risolvere per la georeferenziazione sono due:

- la trasformazione delle coordinate geometriche della carta in quelle dei pixel dell'immagine finale;
- la corrispondenza delle coordinate geografiche con quelle della carta, la cosiddetta proiezione.

L'operazione di passare allo scanner la carta introduce alcune trasformazioni: alcune non volute (ed in teoria evitabili) come gli errori di allineamento e di posizione, altre inevitabili come la risoluzione propria dello scanner, misurata in *dpi* (*dots per inch* = pixel per pollice).

Dette **u**,**v** le coordinate in pixel sull'immagine, queste si ricavano dalle corrispondenti **x**,**y** sulla carta secondo un sistema di equazioni lineari come questo:

 $u = ax + by + c$  $v = dx + ev + f$ 

che a prima vista sembra dipendere da 6 costanti (a, b, c, d, e, f), che in realtà non sono tutte indipendenti. Per dimostrarlo introduciamo due nuove costanti **α** e **β** che rappresentano rispettivamente gli angoli tra gli assi **u^x**, e **v^y**. Questi angoli dovrebbero essere nulli, ma il posizionamento della carta sul vetro dello scanner può essere difficilmente controllato con la precisione necessaria, specialmente a causa del fatto che la carta presenta il suo rovescio all'operatore, e può essere molto più grande dello scanner.

Il sistema di equazioni si presenta ora così:

 $u = a(x\cos\alpha + y\sin\alpha) + b$  $\mathbf{v} = \mathbf{c}(\mathbf{x} \cdot \mathbf{S} \mathbf{e} \cdot \mathbf{B}) + \mathbf{y} \cdot \mathbf{c} \cdot \mathbf{S} \cdot \mathbf{B}) + \mathbf{d}$ 

Il significato delle costanti Ë il seguente: **a** e **c** sono costanti di scala (orizzontale e verticale), mentre **b** e **d** sono gli spostamenti tra le origini dei sistemi di coordinate.

Se lo scanner è isotropo, cioè ha i pixel di forma quadrata, cosa che è generalmente vera, l'angolo fra due linee sulla carta, comunque ruotata, non cambia di valore sull'immagine digitale. Quindi possiamo dire che gli angoli di disallineamento degli assi sono uguali: **β** = **α**. (ed anche che i due fattori di scala **a** e **c** sono identici, ma per ora trascuriamo questo particolare).

 $u = a(x\cos\alpha + y\sin\alpha) + b$  $\mathbf{v} = \mathbf{c}(\mathbf{x} \cdot \mathbf{y}) + \mathbf{d}$ 

Le costanti sono ora diventate 5, realmente indipendenti, che descrivono totalmente la trasformazione fra i due sistemi di coordinate.

Ci potremmo accontentare di questo stadio, che è sufficiente per rappresentare l'immagine di una carta geografica su uno schermo, o stamparla di nuovo su carta, conservando la possibilità di calcolare le coordinate originali.

Se vogliamo una georeferenziazione intrinseca, cioè una corrispondenza semplice tra coordinate geografiche e pixel, dobbiamo progredire di qualche passo. Per **α** →0 possiamo semplificare il sistema in:

 $u = ax + b$  $v = cv + d$ 

con 4 sole costanti.

Il passaggio a 4 costanti lo possiamo fare annullando l'angolo **α**, cioè ruotando l'immagine digitale di un angolo di valore opposto ad **α**, come nella figura 1, nella quale si osserva il reticolo allineato.

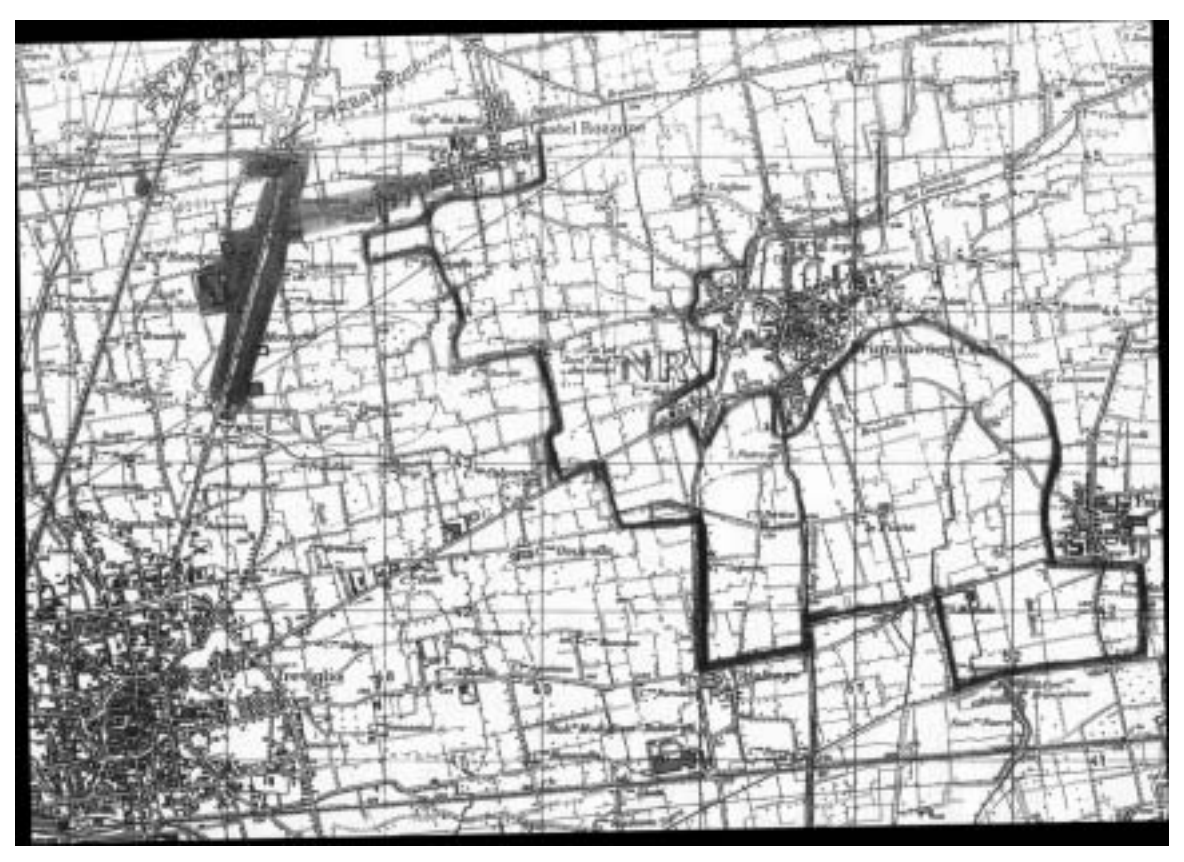

*Figura 1 – Immagine ruotata per allineare il reticolo geografico.* 

Vari tipi di software, anche quelli distribuiti insieme allo scanner stesso, prevedono questa operazione, il *resampling*, che permette, oltre alla rotazione, anche di cambiare i fattori di scala. Le carte che abbiamo trattato, o sono sprovviste di reticolo geografico, oppure presentano il reticolo chilometrico Gauss-Boaga. Quando è presente, l'inclinazione del reticolo è resa molto evidente dall'aliasing, effetto che ingrossa e assottiglia periodicamente una linea diagonale quando questa passa dallo spessore di un pixel a quello di due pixel quando è a cavallo di essi. Se l'angolo di disallineamento Ë piccolo (<2°) Ë facile contare queste interferenze, ottenendo il numero **n** di pixel di cui spostare il lato dell'immagine, lungo **m** pixel, con  $\alpha = \arctan(n/m)$ .

Nota: ad ogni resampling dell'immagine, nuovi pixel vengono calcolati come interpolazioni tra pixel adiacenti (interpolazioni lineari nel caso più semplice, interpolazione quadratica o cubica nei software migliori), quindi ad ogni operazione del genere si ha una leggera degradazione dell'immagine stessa, che appare come una leggera sfocatura. A questa degradazione si deve aggiungere l'effetto dell'aliasing dell'immagine precedente la rotazione, e quello nuovo introdotto dalla rotazione (sulle linee che non sono ortogonali agli assi).

Alla luce di questa esperienza, per evitare il progressivo degrado dei nostri dati, ed in previsione di un altro resampling da fare per adeguare i fattori di scala, Ë conveniente acquisire la mappa con una risoluzione almeno doppia di quella prevista per il prodotto richiesto, in modo da ammortizzare la degradazione con la finale riduzione alla risoluzione richiesta.

Per semplificare la lettura della mappa possiamo scegliere un fattore di scala intero espresso in m/pixel o km/pixel, oppure se dobbiamo sovrapporre la nostra immagine digitale ad una mappa di riferimento, pure digitale, dovremo necessariamente usare il fattore di scala di quest'ultima. Quindi, se avremo avuto l'accortezza di usare un fattore di scala di partenza adatto, possiamo ricorrere ad un'altra operazione di resampling finale, che è corretta se riduce la risoluzione (meglio se di un fattore  $\geq$  2). Possiamo approfittare di questa operazione di resampling per uniformare i due fattori di scala, orizzontale e verticale in uno solo, rendendo l'immagine isotropa, come generalmente sono le mappe di riferimento.

Il sistema di equazioni diventa:

$$
u = ax + b
$$
  

$$
v = ay + c
$$

dove le costanti di trasformazione sono ridotte a 3.

Dovendo sovrapporre la nostra immagine alla mappa di riferimento, ed avendo già la stessa costante di scala **a**, non ci resta che scegliere gli opportuni spostamenti **b** e **c** per far coincidere le mappe.

# **Confronto**

A questo punto abbiamo due mappe, quella da esaminare, e quella di riferimento, che possono essere messe in corrispondenza pixel per pixel, nel caso che siano ambedue in formato raster. Con tecniche che fanno uso del colore e della trasparenza, si può ottenere una nuova immagine sintetica che evidenzia i rapporti reciproci tra le due mappe (per fare questo può essere necessario disporre della rappresentazione dei colori a 32 bit, con 8 bit di trasparenza).

Nel caso che la mappa di riferimento sia in formato vettoriale, tramite un supporto GIS possiamo fare un confronto sia visuale (per sovrapposizione), sia quantitativo con misure degli spostamenti.

### **Distorsioni**

Ritornando al problema dei due fattori di scala, verticale e orizzontale, di valore diverso, questo può succedere se c'è una anisotropia non voluta, dovuta per esempio ad una imprecisione della velocità di scansione, o come succede nelle fotocopiatrici con parti mobili simili ad uno scanner (mentre non succede in quelle dotate di un obiettivo di tipo fotografico). In questo caso il resampling, con fattori diversi in orizzontale e in verticale, può ritrovare l'isotropia.

Altro problema è quando ci troviamo di fronte ad una deformazione ottica dovuta all'obiettivo, per esempio l'effetto grandangolo, con deformazione a cuscinetto o a botte). Nei casi in cui è presente il reticolo, nelle immagini scandite da fotocopie, è stata rilevata una disuniformità delle distanze tra paralleli e tra meridiani, generalmente nella forma di una dilatazione della parte esterna

dell'immagine, ed una corrispondente compressione della parte centrale. Questo tipo di deformazione, che si potrebbe chiamare "a veneziana", è difficile da notare a prima vista, contrariamente all'effetto grandangolare, perché non incurva le linee del reticolo. Queste deformazioni sono più difficili da risolvere perché non sono lineari, e quindi non cancellabili con una trasformazione lineare come il resampling. Alcuni programmi di trattamento immagini includono le distorsioni a botte ed a cuscinetto, ma nessuno di quelli provati permette di correggere la deformazione a veneziana.

### **Caso pratico**

Si riporta di seguito a titolo esemplificativo la sperimentazione fatta su di una carta geografica provvista di reticolo chilometrico Gauss-Boaga. La sperimentazione Ë stata fatta utilizzando ArcView GIS 3.1 di Esri, Paint Shop Pro 6.0 di Jasc, su piattaforma PC con scanner piano Trust Compact Scan USB 19200, in ambiente operativo Windows 2000. La carta Ë stata passata allo scanner. Le trasformazioni prima descritte, che danno la corrispondenza della carta all'immagine, si concretizzano in un angolo di rotazione ed in un fattore di scala (o due nel caso peggiore di anisotropia dello scanner), più due offset. In tutto 4 o 5 parametri.

Se vogliamo far corrispondere ai pixel le coordinate dobbiamo per prima cosa eliminare l'angolo di rotazione. Nel nostro caso abbiamo usato Paint Shop Pro 6.0 che ha la possibilità di ruotare l'immagine anche di frazioni di grado sessagesimale (PsP 4 e le precedenti versioni accettano solo gradi interi, con una precisione troppo grossolana). Il valore di correzione da noi usato Ë stato di 2.9° quindi non Ë stata necessaria una precisione superiore al decimo di grado (circa 1/570).

Con l'operazione di resampling possiamo, oltre che ruotare l'immagine, anche uniformare i due fattori di scala, eliminando l'anisotropia originaria, eventualmente dovuta alla carta, e quella introdotta dallo scanner. Nel caso specifico questo non Ë stato fatto, essendo la differenza minima.

Il sistema ArcView Ë in grado di georeferenziare una immagine digitale con líaiuto di 5 costanti, che devono essere introdotte sotto forma di coordinate dellíangolo in alto a sinistra della mappa, della estensione verticale e orizzontale del pixel sul terreno, e di un angolo di rotazione. Avendo raddrizzato l'immagine, ne abbiamo usate solo 4. Il calcolo di queste costanti appare problematico, si è quindi proceduto ad una stima grossolana delle coordinate dell'angolo di riferimento, leggendo le coordinate sotto il puntatore con un opportuno fattore di ingrandimento, quindi correggendo per tentativi fino ad ottenere una precisione sufficiente. Abbiamo poi calcolato l'estensione del pixel in latitutine ed in longitudine, calcolando i pixel tra due incroci del reticolo il più lontano possibile (presso due angoli opposti), ottenendo due valori molto simili (intorno ai 3 m). Ripetendo le operazioni precedenti nellíangolo opposto della carta, abbiamo aggiustato le estensioni del pixel fino ad ottenere coordinate sufficientemente vicine a quelle note. Fatte queste operazioni, si può agevolmente verificare la precisione degli altri incroci del reticolo chilometrico usando la funzione di Arcview che mostra le coordinate geografiche del puntatore associato al mouse, ovunque sia posizionato.

Sia PSP che i browser di rete danno le coordinate del puntatore in pixel (con l'uso dell'attributo ISMAP nel tag IMG per i browser).

Per la sovrapposizione tra due immagini raster si devono far coincidere i lati (almeno 2) operando sulle costanti di spostamento (offset).

Per cambiare le costanti di spostamento siamo ricorsi al *cropping* (ritaglio), una operazione che ridefinisce le dimensioni dell'immagine, conservando sempre una forma rettangolare, togliendo colonne e righe di pixel. Nel caso che le costanti di spostamento dell'origine debbano essere aumentate si può usare l'operazione *enlarge canvas* (ingrandisci il supporto), che aggiunge righe e colonne di pixel, che in questo caso saranno privi di informazione (bianchi o trasparenti).

Abbiamo sovrapposto le mappe usando due colori diversi (complementari essendo gli originali in bianco e nero), in modo da avere ancora il fondo bianco, il nero dove i tratti concordano, e uno solo dei due colori dove discordano, evidenziando così le differenze. Se gli originali sono a colori (cosa rara per le mappe antiche) se ne può ridurre la luminosità al 50% e sommarle (o viceversa aumentarne la luminosità e sottrarle) per ottenere una immagine normale dove concordano, e più scura o più chiara dove discordano. Per tutte queste operazioni che coinvolgono luminosità e contrasto dei colori è indicato l'uso di Paint Shop Pro, o comunque un programma orientato al trattamento delle immagini, piuttosto che Arcview, più orientato alla cartografia, ma mancante di specifiche funzioni di confronto.

# **Conclusioni**

La metodologia proposta fa uso di tecniche di Computer Graphics e di gestione dell'informazione geografica (GIS) per il recupero di beni culturali quali le mappe storiche, al fine di un loro utilizzo per la conoscenza del territorio. Le sperimentazioni effettuate mostrano che, con contributi di settori disciplinari differenti, è possibile utilizzare tali fonti per lo studio delle trasformazioni subite nel tempo dal territorio. Ciò può essere di interesse per diverse realtà operanti sul territorio, in particolar modo per la Pubblica Amministrazione.

### **Bibliografia**

Almagi‡ R., ì*Fondamenti di geografia generale"*, Perella, Roma

Balletti, F. (1999), "Identità dei luoghi e progetto: forme e strumenti operativi per il paesaggio storico" *Atti della III Conferenza Nazionale ASITA – Napoli, 9-12 Novembre 1999* Vol I, pagg 227-232

Foley et al., (1990), *"Computer Graphics Principles and Practice"*, Addison Wesley, Reading, Mass., 1990

Guerra F., (2000), "Trasformazioni geometriche locali di immagini per il restauro della cartografia", *Istituto Universitario di architettura di Venezia, Centro Interdipartimentale di Cartografia, Rilievo*  ed Elaborazione, http://circe.iuav.it/circe/lab\_fot/www.salonicco-kikk/indice.htm, 24 febbraio 2000 Mazzanti R., *Guida all'interpretazione della carta topografica*

Palagiano-Asole, *Cartografia e territorio nei secoli*, La nuova Italia scientifica

Rapporto all'Unione delle Comunità europee n.3, (1996), "Mappatura culturale della città vecchia – sistema informativo territoriale ambientale per il centro storico,

http://services.arch.unige.it/rapp3/ue2-3isa\_ToC.html, 16 Luglio 1996